# ΑΠΟΘΗΚΕΥΜΕΝΕΣ ΕΚΤΥΠΩΣΕΙΣ

Με τη νέα αυτή εργασία το Atlantis παρέχεται στο χρήστη η δυνατότητα να ορίσει µεταβλητές οι οποίες θα χρησιµοποιούνται ως πεδία στις φόρµες προεκτυπωµένων εντύπων.

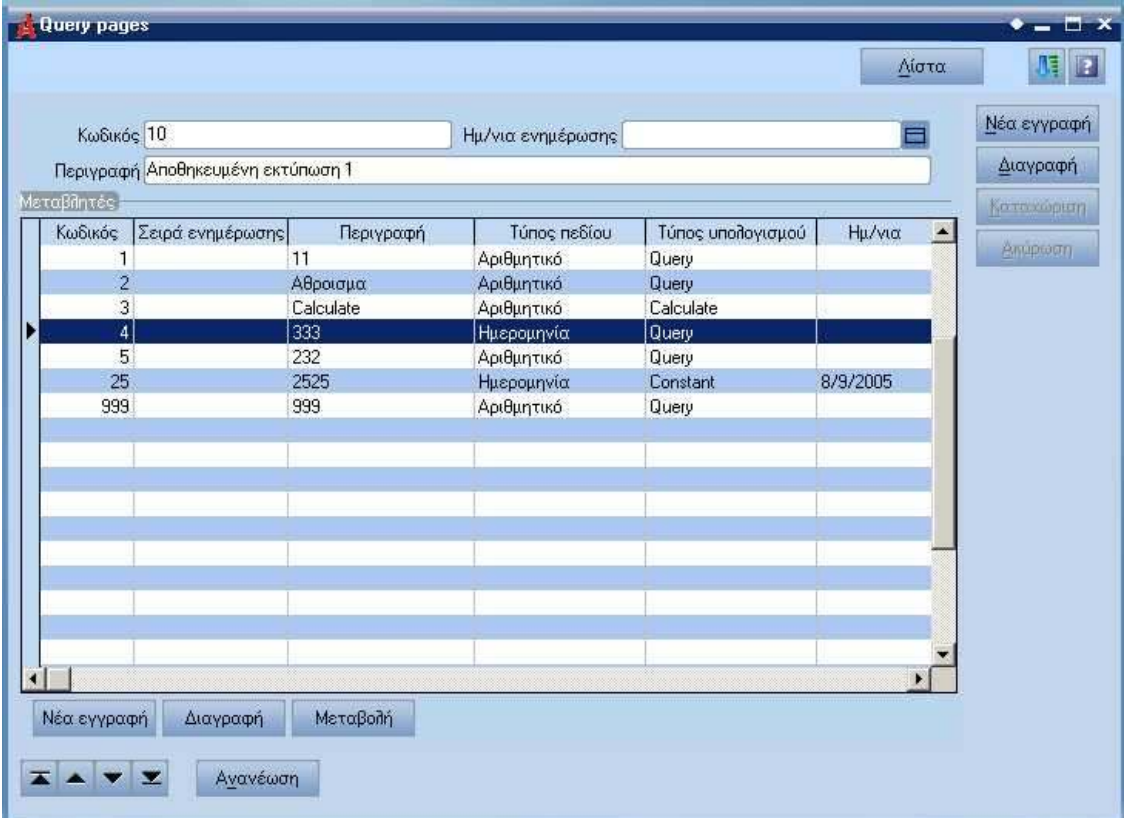

Στη παραπάνω φόρµα θα πρέπει να συµπληρωθούν τα εξής πεδία:

## **Κωδικός**

Αριθµητικό πεδίο στο οποίο εισάγεται ο κωδικός της αποθηκευµένης εκτύπωσης.

#### **Περιγραφή**

Αλφαριθµητικό πεδίο στο οποίο εισάγεται η αντίστοιχη περιγραφή της αποθηκευµένης εκτύπωσης.

## **Ηµεροµηνία ενηµέρωσης**

Πεδίο ηµεροµηνίας που ενηµερώνεται κατά την εκτέλεση της εργασίας "Ενηµέρωση".

## **Ορισµός Μεταβλητών**

Για να λειτουργήσει η νέα αυτή εργασία, θα πρέπει απαραίτητα, να ορίσουµε τις µεταβλητές που θα χρησιµοποιήσουµε, καθώς επίσης τους τύπους πεδίων των µεταβλητών και το τρόπο υπολογισµού τους.

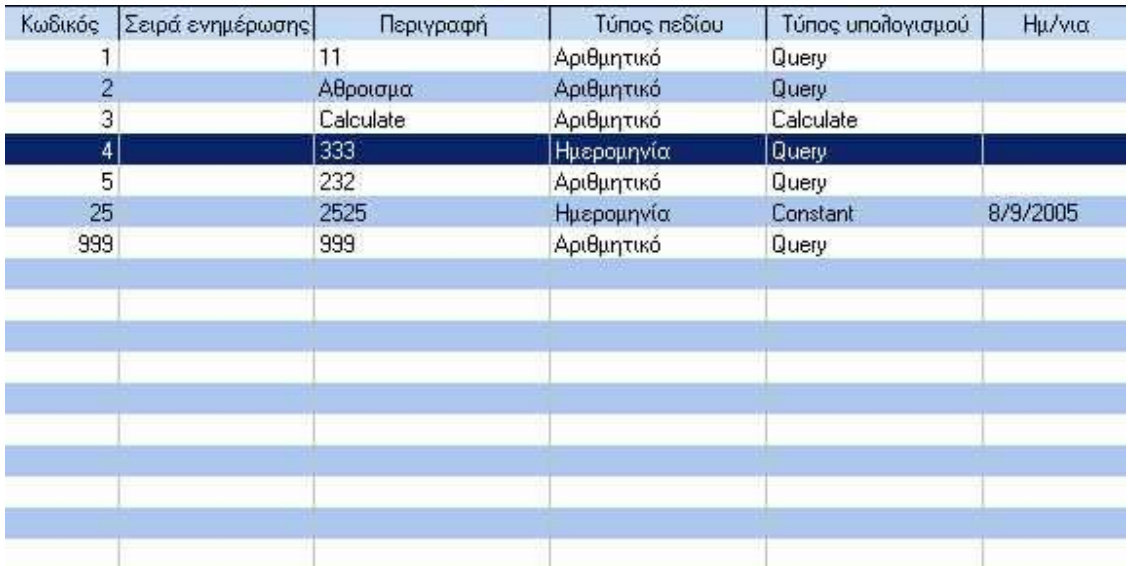

## **Τύποι πεδίων**

Οι διαθέσιµοι τύποι πεδίων είναι οι παρακάτω:

- 1. Αριθµητικό
- 2. Αλφαριθµητικό
- 3. Ηµεροµηνία

## **Τρόποι υπολογισµού µεταβλητών**

Οι τρόποι υπολογισµού των µεταβλητών είναι οι παρακάτω:

- 1. Constant
- 2. Query
- 3. Calculate

## **Μεταβλητή τύπου Constant**

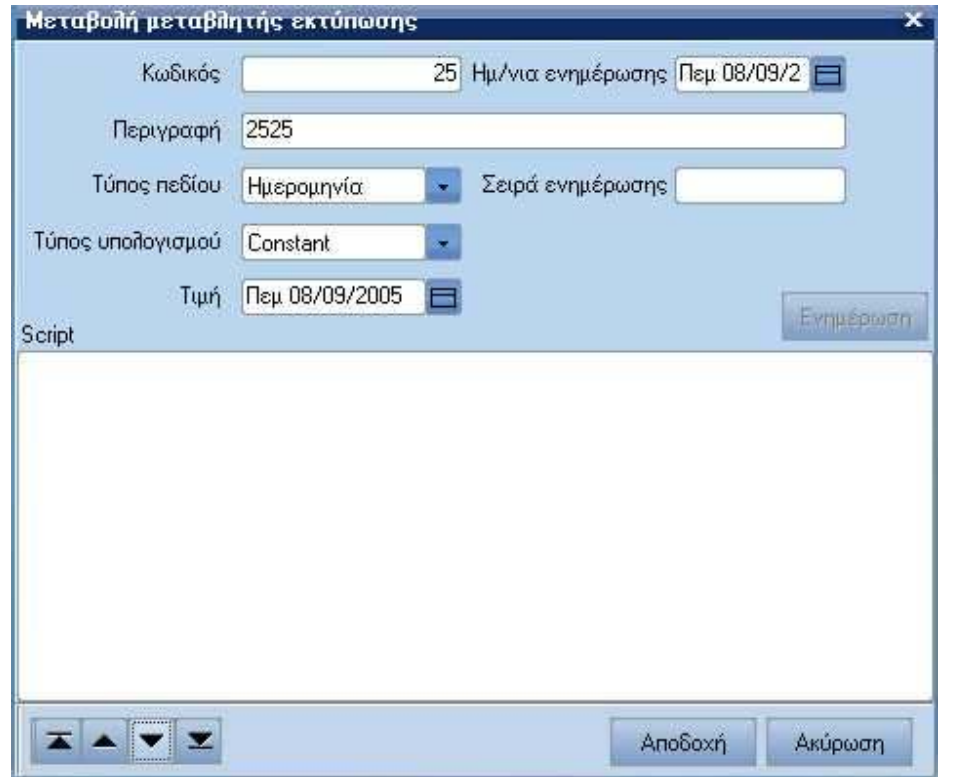

Για να οριστεί σωστά η µεταβλητή, θα πρέπει να συµπληρωθούν κατάλληλα τα απαραίτητα πεδία της παραπάνω φόρµας:

#### **Κωδικός**

Αριθµητικό πεδίο στο οποίο εισάγεται ο κωδικός της µεταβλητής.

#### **Περιγραφή**

Αλφαριθµητικό πεδίο στο οποίο εισάγεται η αντίστοιχη περιγραφή της µεταβλητής.

#### **Τύπος πεδίου**

Πεδίο επιλογής µε το οποίο καθορίζεται ο τύπος πεδίου της µεταβλητής. Στο παραπάνω παράδειγµα έχει οριστεί ως τύπος πεδίου "Ηµεροµηνία".

#### **Τύπος υπολογισµού**

Πεδίο επιλογής µε το οποίο καθορίζεται ο τρόποw υπολογισµού της µεταβλητής. Στο παραπάνω παράδειγµα έχει οριστεί ως τρόπο υπολογισµού "Constant".

#### **Τιµή**

Στο πεδίο αυτό εισάγεται η τιµή της µεταβλητής. Στο παραπάνω παράδειγµα, επειδή έχουµε επιλέξει ο χρήστης ως τύπο πεδίου της µεταβλητής "ηµεροµηνία", θα εισάγει την

επιθυµητή ηµεροµηνία.

## **Ηµεροµηνία ενηµέρωσης**

Πεδίο ηµεροµηνία που ενηµερώνεται κατά ενηµέρωσης της µεταβλητής µας.

## **Μεταβλητή τύπου Query**

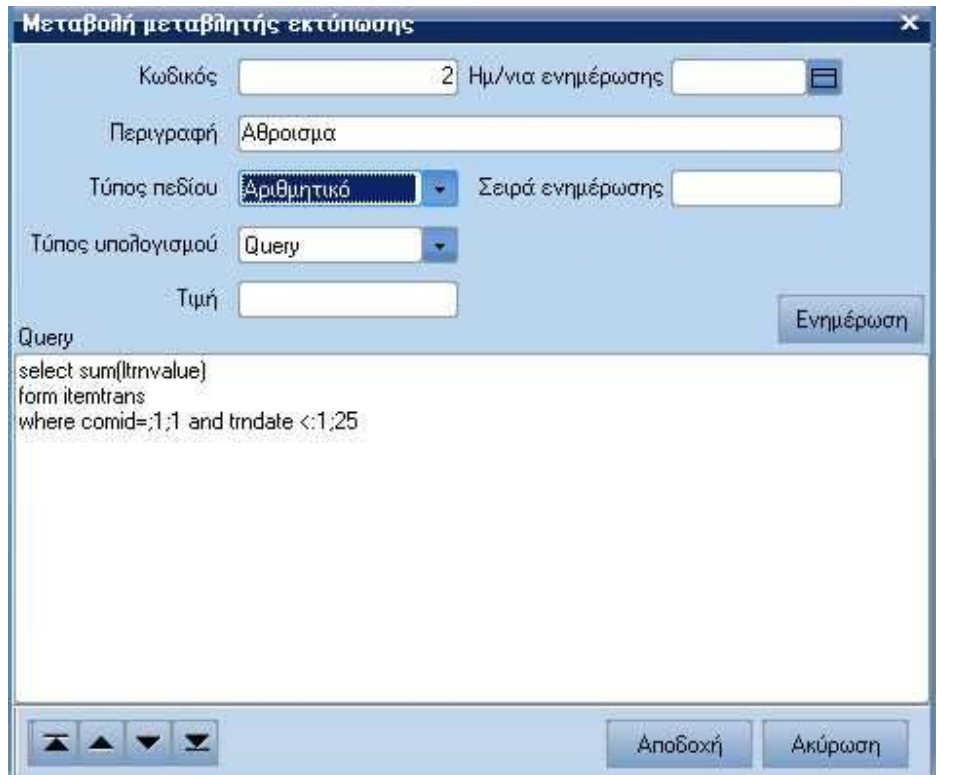

Στις µεταβλητές τις οποίες έχει ορίσει ο χρήστης ότι ο τρόπος υπολογισµού τoυς είναι Query, θα πρέπει να σχεδιαστεί κατάλληλα το Query.

#### **Επεξήγηση του παραπάνω Query**

To παραπάνω Query ζητάει το άθροισµα της τιµής (Itrnvalue) από το αρχείο κινήσεων των ειδών, όπου ο κωδικός της εταιρεία (Comid) θα είναι ίσος µε την µεταβλητή που έχει κωδικό 1 της πρώτης αποθηκευµένης εκτύπωσης και την τιµή του πεδίου (trndate) που είναι µικρότερο από τη µεταβλητή µε κωδικό 25 της πρώτης αποθηκευµένης εκτύπωση.

## **Μεταβλητή τύπου Calculate**

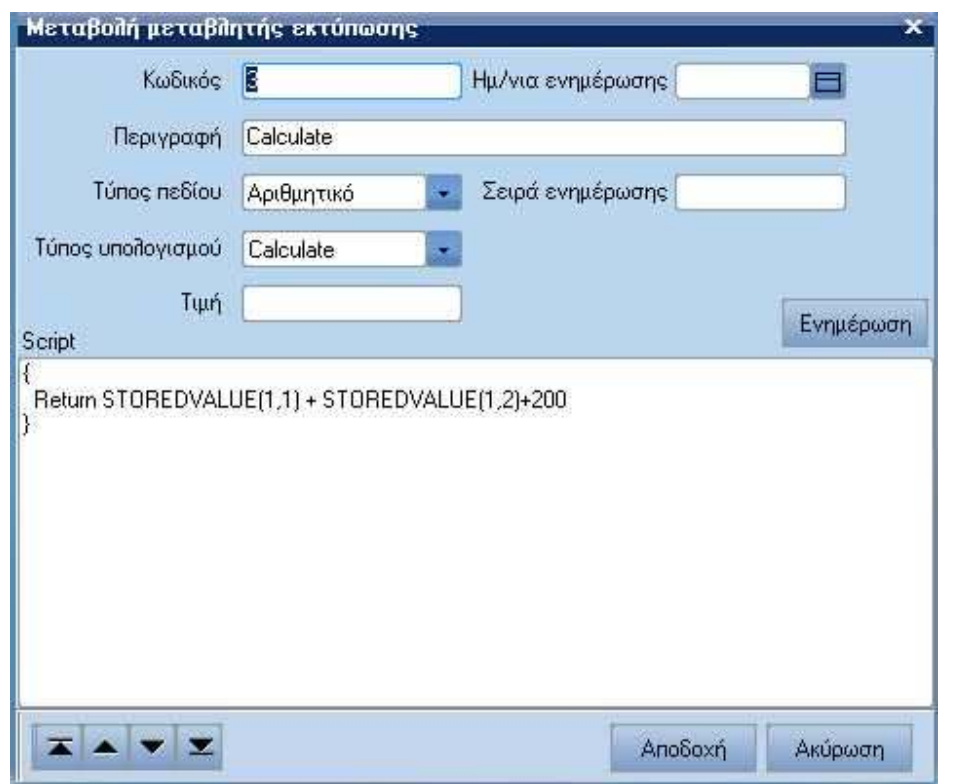

Στις µεταβλητές τις οποίες ο χρήστης έχει ορίσει ότι ο τρόπος υπολογισµού τoυς είναι Calculate, θα πρέπει να σχεδιαστεί κατάλληλα το Script.

#### **Επεξήγηση του παραπάνω Script**

To παραπάνω Script θα επιστρέψει το άθροισµα της αποθηκευµένης τιµής (STOREDVALUE) η οποία παίρνει τιµές από την πρώτη αποθηκευµένη εκτύπωση και τη µεταβλητή µε κωδικό 1 και της αποθηκευµένης τιµής (STOREDVALUE) η οποία παίρνει τιµές από την πρώτη αποθηκευµένη εκτύπωση και τη µεταβλητή µε κωδικό 2 + 200.

## **Πρόσθετες Επιλογές**

Αφού ολοκληρώσουµε µε τον ορισµό των µεταβλητών επιλέγουµε το µενού εµµέσων εργασιών για να εµφανιστούν οι διαθέσιµες εργασίες:

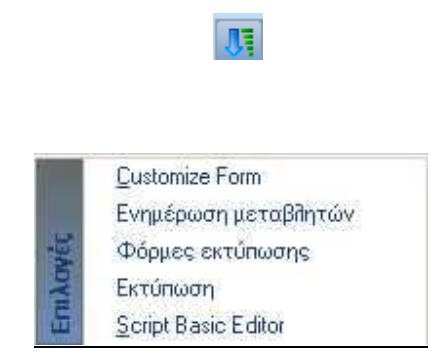

#### **Ενηµέρωση Μεταβλητών**

Με την επιλογή αυτή παρέχεται η δυνατότητα να ενηµερώνονται όλες οι µεταβλητές που ορίσαµε. Το σύστηµα ζητάει να ενηµερώσει πρώτα τις µεταβλητές τύπου "Constant" που έχει ορίσει ο χρήστης και στη συνέχεια ενηµερώνει αυτόµατα και τις υπόλοιπες µεταβλητές.

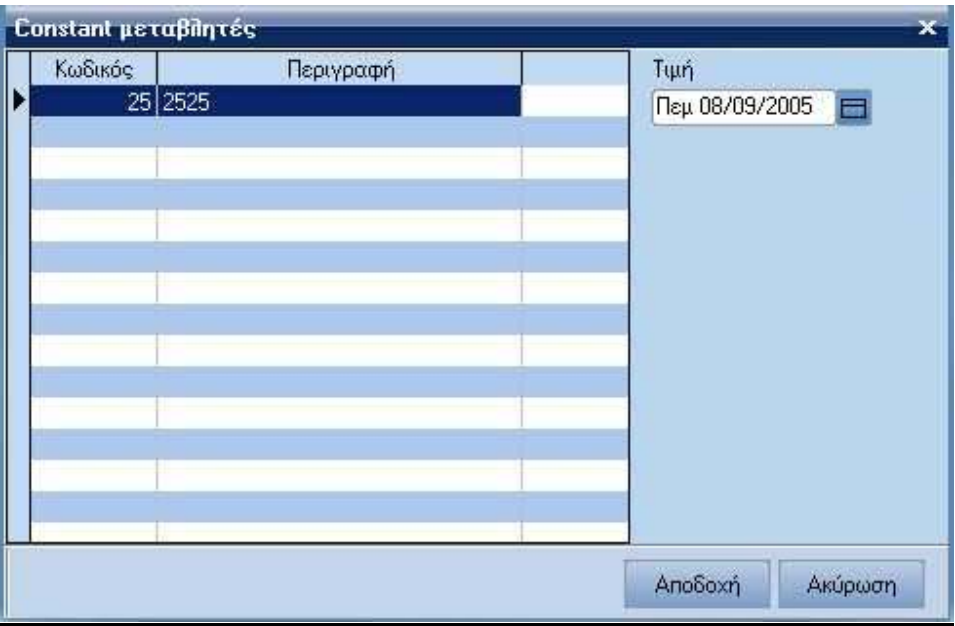

## **Φόρµες Εκτύπωσης**

Με την επιλογή αυτή σχεδιάζονται οι φόρµες αποθηκευµένων εκτυπώσεων οι οποίες, θα χρησιµοποιούν τις µεταβλητές που ορίσαµε, σαν πεδία πάνω στη σχεδιαζόµενη φόρµα.

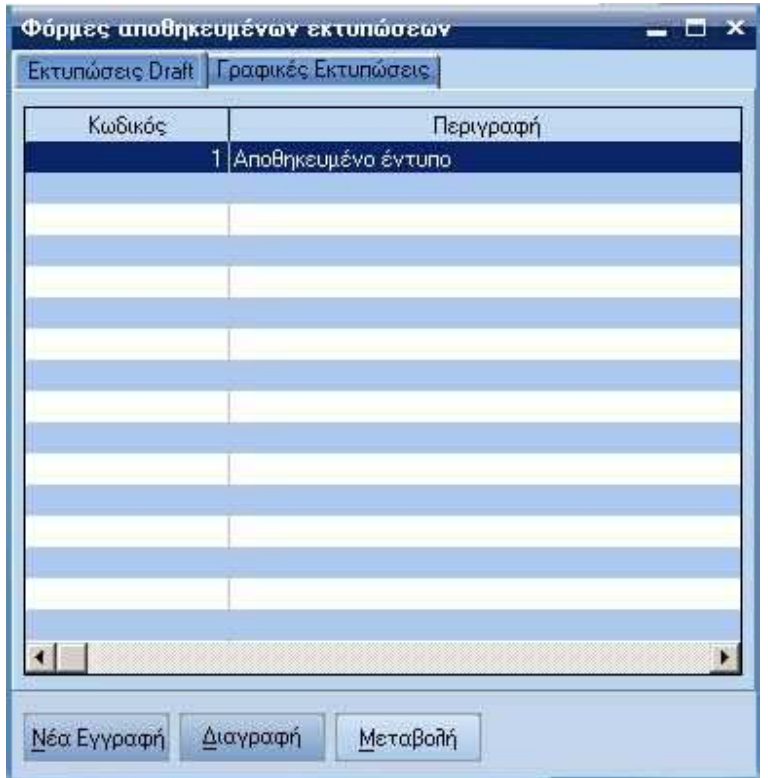

## **Εκτύπωση**

Με την επιλογή αυτή επιλέγεται η φόρµα αποθηκευµένων εκτυπώσεων, που θα χρησιµοποιηθεί για να τυπωθούν τα αντίστοιχα στοιχεία, καθορίζοντας εάν θα εκτυπωθούν στην οθόνη, στον εκτυπωτή ή σε Excel.

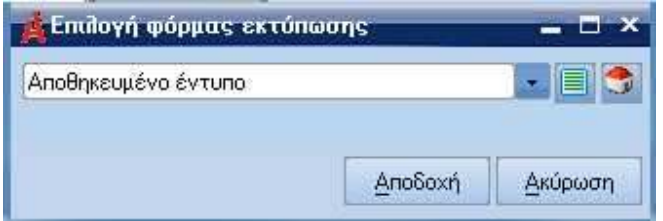

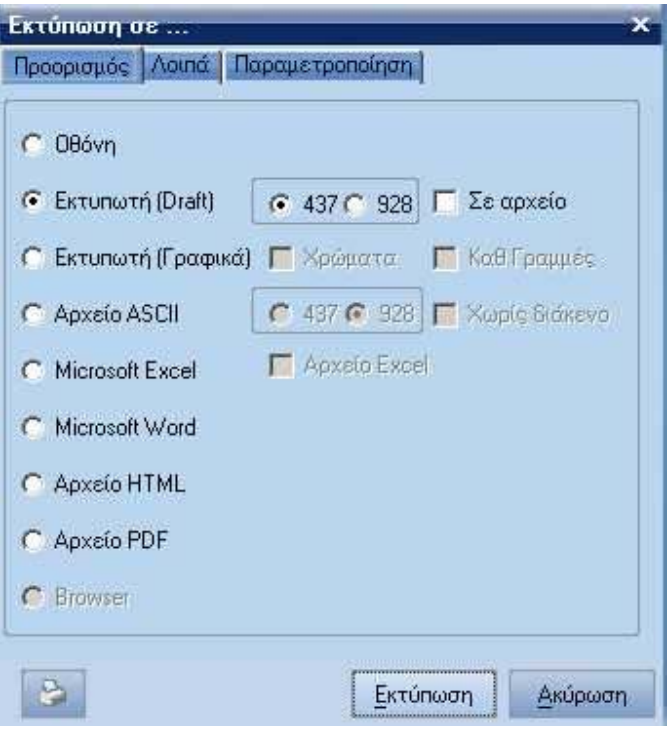